### **Notebook Tour**

Document Part Number: 430225-001

January 2007

This guide explains the computer hardware features.

#### **Contents**

| TD                                      |
|-----------------------------------------|
| Top components                          |
| Lights                                  |
| Pointing devices                        |
| Buttons, switches and readers 1–8       |
| Keys1–11                                |
| Hotkey quick reference                  |
| Front components                        |
| Rear components                         |
| Right-side components1–17               |
| Left-side components                    |
| Bottom components                       |
| WLAN antennae                           |
| WWAN antennae (select models only) 1–26 |
| Additional hardware components          |
| Labels                                  |

#### Index

2 Specifications

**Components** 

Notebook Tour ii

## **Components**

This chapter explains the hardware features of the computer.

To see a list of hardware installed in the computer:

- 1. Select Start > Computer > System properties.
- 2. In the left task pane, click **Device Manager**.

You can also add hardware or modify your device configurations using Device Manager.

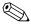

Components included with the computer may vary by region and by model. The illustrations in this chapter identify the standard external features included in most computer models.

### **Top components**

### Lights

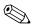

Refer to the illustration that most closely matches your computer.

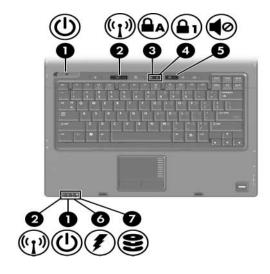

| Component |                   | Description                                                                                                    |
|-----------|-------------------|----------------------------------------------------------------------------------------------------|
| 0         | Power lights* (2) | On: The computer is on.  Blinking: The computer is in the Sleep state.  Blinking rapidly: An AC adapter with a higher power rating should be connected.  Off: The computer is off or in Hibernation. |

(Continued)

1–2 Notebook Tour

| Co | mponent              | Description                                                                                                    |
|----|----------------------|----------------------------------------------------------------------------------------------------|
| 2  | Wireless lights† (2) | On: An integrated wireless device, such as a wireless local area network (WLAN) device, a wireless wide-area network (WWAN), and/or a Bluetooth® device, is turned on.                                                                                                    |
| 8  | Caps lock light      | On: Caps lock is on.                                                                                                    |
| 4  | Num lock light       | On: Num lock is on or the embedded numeric keypad is enabled.                                                                                                    |
| 6  | Volume mute light    | On: Computer sound is turned off.                                                                                                    |
| 6  | Battery light        | Amber: A battery pack is charging. Green: A battery pack is close to full charge capacity. Blinking amber: A battery pack that is the only available power source has reached a low battery level. When the battery reaches a critical battery level, the battery light begins blinking rapidly. Off: If the computer is plugged into an external power source, the light is turned off when all batteries in the computer are fully charged. If the computer is not plugged into an external power source, the light stays off until the battery reaches a low battery level. |
| •  | Drive light          | Blinking: The hard drive or optical drive is being accessed.                                                                                                    |

<sup>\*</sup>There are 2 power lights. Both display the same information. The light on the power button is visible only when the computer is open; the other power light is always visible on the front of the computer.

<sup>&</sup>lt;sup>†</sup>There are 2 wireless lights. Both display the same information. The light on the wireless button is visible only when the computer is open; the other wireless light is always visible on the front of the computer.

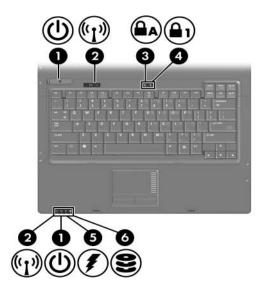

| Component |                                  | Description                                                                                                    |
|-----------|----------------------------------|----------------------------------------------------------------------------------------------------|
| 0         | Power lights* (2)                | On: The computer is on.  Blinking: The computer is in the Sleep state.  Blinking rapidly: An AC adapter with a higher power rating should be connected.  Off: The computer is off or in Hibernation. |
| 2         | Wireless lights <sup>†</sup> (2) | On: An integrated wireless device, such as a wireless local area network (WLAN) device, a wireless wide-area network (WWAN), and/or a Bluetooth device, is turned on.                                |
| 8         | Caps lock light                  | On: Caps lock is on.                                                                                                    |
|           |                                  | (Continued)                                                                                                    |

1–4 Notebook Tour

| Co | mponent        | Description                                                                                                    |
|----|----------------|----------------------------------------------------------------------------------------------------|
| 4  | Num lock light | On: Num lock is on or the embedded numeric keypad is enabled.                                                                                                    |
| 6  | Battery light  | Amber: A battery pack is charging. Green: A battery pack is close to full charge capacity. Blinking amber: A battery pack that is the only available power source has reached a low battery level. When the battery reaches a critical battery level, the battery light begins blinking rapidly. Off: If the computer is plugged into an external power source, the light is turned off when all batteries in the computer are fully charged. If the computer is not plugged into an external power source, the light stays off until the battery reaches a low battery level. |
| 0  | Drive light    | Blinking: The hard drive or optical drive is being accessed.                                                                                                    |

<sup>\*</sup>There are 2 power lights. Both display the same information. The light on the power button is visible only when the computer is open; the other power light is always visible on the front of the computer.

<sup>&</sup>lt;sup>†</sup>There are 2 wireless lights. Both display the same information. The light on the wireless button is visible only when the computer is open; the other wireless light is always visible on the front of the computer.

### **Pointing devices**

## TouchPad (select models only)

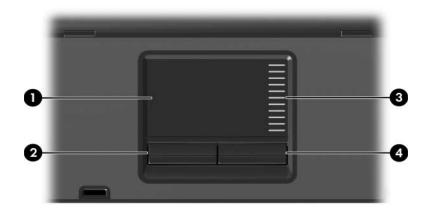

| Component |                        | Description                                                                                                    |
|-----------|------------------------|----------------------------------------------------------------------------------------------------|
| 0         | TouchPad*              | Moves the pointer and selects or activates items on the screen. Can be set to perform other mouse functions, such as scrolling, selecting, and double-clicking. |
| 2         | Left TouchPad button*  | Functions like the left button on an external mouse.                                                                                                    |
| 8         | TouchPad scroll zone   | Scrolls up or down.                                                                                                    |
| 4         | Right TouchPad button* | Functions like the right button on an external mouse.                                                                                                    |
|           |                        | ings. To view and change TouchPad rol Panel > Hardware and Sound >                                                                                              |

Mouse.

1–6 Notebook Tour

### Pointing stick (select models only)

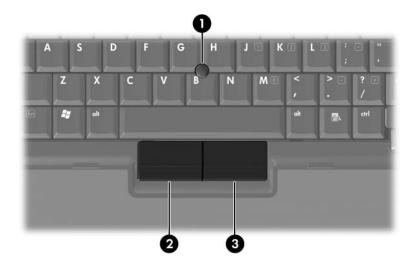

| Component |                             | Description                                                     |
|-----------|-----------------------------|-----------------------------------------------------------------|
| 0         | Pointing stick              | Moves the pointer and selects or activates items on the screen. |
| 2         | Left pointing stick button  | Functions like the left button on an external mouse.            |
| 8         | Right pointing stick button | Functions like the right button on an external mouse.           |

#### Buttons, switches and readers

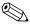

Refer to the illustration that most closely matches your computer.

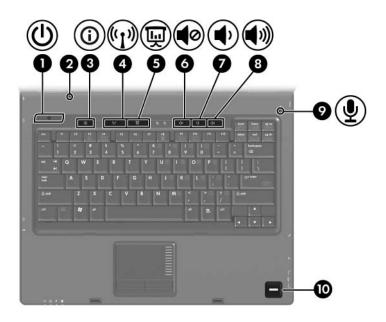

| Component |              | Description                                                                                                    |
|-----------|--------------|----------------------------------------------------------------------------------------------------|
| 0         | Power button | When the computer is off, press the power button to turn on the computer.                                                                                                |
|           |              | If the computer has stopped responding and Windows® shutdown procedures cannot be used, press and hold the power button for at least 5 seconds to turn off the computer. |
|           |              | To learn more about your power settings, select <b>Start &gt; Control Panel &gt; System and Maintenance &gt; Power Options</b> .                                         |

(Continued)

1–8 Notebook Tour

| Co | mponent                                                                                                    | Description                                                                      |  |
|----|----------------------------------------------------------------------------------------------------|----------------------------------------------------------------------------------|--|
| 2  | Display switch                                                                                                    | Initiates the Sleep state if the display is closed while the computer is on.     |  |
| 8  | Info Center button                                                                                                    | Launches Info Center, which enables you to open various software solutions.      |  |
| 4  | Wireless button*                                                                                                    | Turns the wireless feature on or off, but does not create a wireless connection. |  |
|    | To establish a wireless of already be set up.                                                                                                  | connection, a wireless network must                                              |  |
| 6  | Presentation button                                                                                                    | Starts the Presentation feature.                                                 |  |
| 0  | Volume mute button                                                                                                    | Mutes and restores computer sound.                                               |  |
| 0  | Volume down button                                                                                                    | Decreases computer volume.                                                       |  |
| 8  | Volume up button                                                                                                    | Increases computer volume.                                                       |  |
| 0  | Internal microphone                                                                                                    | Records sound.                                                                   |  |
| •  | Fingerprint reader                                                                                                    | Allows a fingerprint logon to Windows, instead of a password logon.              |  |
|    | *This table describes default settings. For information about changing default settings, refer to the user guides located in Help and Support. |                                                                                  |  |

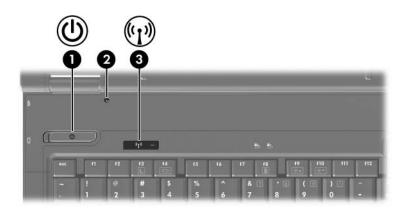

| Co | mponent                                                                                                    | Description                                                                                                    |
|----|----------------------------------------------------------------------------------------------------|----------------------------------------------------------------------------------------------------|
| 0  | Power button                                                                                                    | When the computer is off, press the power button to turn on the computer. If the computer has stopped responding and Windows® shutdown procedures cannot be used, press |
|    |                                                                                                    | and hold the power button for at least 5 seconds to turn off the computer.                                                                                              |
|    |                                                                                                    | To learn more about your power settings, select Start > Control Panel > System and Maintenance > Power Options.                                                         |
| 2  | Display switch                                                                                                    | Initiates the Sleep state if the display is closed while the computer is on.                                                                                            |
| 8  | Wireless button*                                                                                                    | Turns the wireless feature on or off, but does not create a wireless connection.                                                                                        |
|    | To establish a wireless of already be set up.                                                                                                  | connection, a wireless network must                                                                                                    |
|    | *This table describes default settings. For information about changing default settings, refer to the user guides located in Help and Support. |                                                                                                    |

1–10 Notebook Tour

### Keys

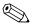

Your computer may look slightly different from the illustration in this chapter.

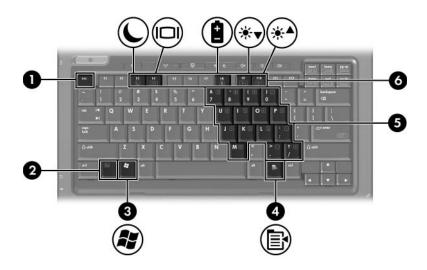

| Component |                          | Description                                                                                                    |
|-----------|--------------------------|----------------------------------------------------------------------------------------------------|
| 0         | esc key                  | Displays system information when pressed in combination with the <b>fn</b> key.                                  |
| 2         | <b>fn</b> key            | Executes frequently used system functions when pressed in combination with a function key or the <b>esc</b> key. |
| 0         | Windows logo key         | Displays the Windows Start menu.                                                                                 |
| 4         | Windows applications key | Displays a shortcut menu for items beneath the pointer.                                                          |

(Continued)

| Component |                                           | Description                                                                                  |  |
|-----------|-------------------------------------------|----------------------------------------------------------------------------------------------|--|
| 6         | Embedded numeric keypad keys              | Can be used like the keys on an external numeric keypad.                                     |  |
| 6         | Function keys                             | Execute frequently used system functions when pressed in combination with the <b>fn</b> key. |  |
|           | Refer to the table in "Ho of each hotkey. | otkey quick reference" for a description                                                     |  |

## Hotkey quick reference

| To perform this function                                | Press                 |
|---------------------------------------------------------|-----------------------|
| Initiate Sleep.                                         | fn+f3                 |
| Exit Sleep                                              | Power button          |
| Alternate between computer display and external display | fn+f4                 |
| Display battery information                             | fn+f8                 |
| Clear battery information                               | fn+f8                 |
| Decrease screen brightness                              | fn+f9                 |
| Increase screen brightness                              | fn+f10                |
| Display system information                              | fn+esc                |
| Clear system information                                | fn+esc or press enter |

1–12 Notebook Tour

### Front components

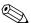

Refer to the illustration that most closely matches your computer.

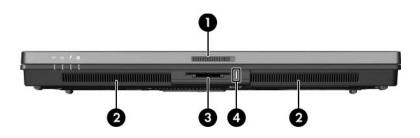

| Cor      | mponent                  | Description                                                                                                    |
|----------|--------------------------|----------------------------------------------------------------------------------------------------|
| 0        | Display release latch    | Opens the computer.                                                                                                    |
| 2        | Speakers (2)             | Produce system sound.                                                                                                    |
| <b>③</b> | Digital Media Slot       | Supports 7 optional digital card formats: SD (Secure Digital) Memory Card, MultiMediaCard, Memory Stick, Memory Stick Pro, Memory Stick Duo (with adapter), SmartMedia card, and xD-Picture Card. |
| 4        | Digital Media Slot light | On: A digital card is being accessed.                                                                                                    |

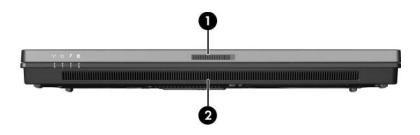

| Cor | mponent               | Description           |
|-----|-----------------------|-----------------------|
| 0   | Display release latch | Opens the computer.   |
| 0   | Speakers (2)          | Produce system sound. |

1–14 Notebook Tour

## **Rear components**

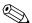

Refer to the illustration that most closely matches your computer.

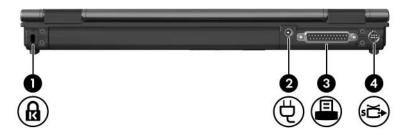

| Cor | mponent             | Description                                                                                                    |
|-----|---------------------|----------------------------------------------------------------------------------------------------|
| 0   | Security cable slot | Attaches an optional security cable to the computer.                                                                 |
|     |                     | designed to act as a deterrent, but may not from being mishandled or stolen.                                         |
| 2   | Power connector     | Connects an AC adapter.                                                                                              |
| 6   | Parallel port       | Connects an optional printer.                                                                                        |
| 4   | S-Video-out jack    | Connects an optional S-Video device such as a television, VCR, camcorder, overhead projector, or video capture card. |

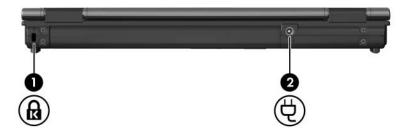

| Cor | mponent                                       | Description                                                                  |
|-----|-----------------------------------------------|------------------------------------------------------------------------------|
| 0   | Security cable slot                           | Attaches an optional security cable to the computer.                         |
|     | The security cable is of prevent the computer | designed to act as a deterrent, but may not from being mishandled or stolen. |
| 2   | Power connector                               | Connects an AC adapter.                                                      |

1–16 Notebook Tour

## **Right-side components**

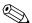

Refer to the illustration that most closely matches your computer.

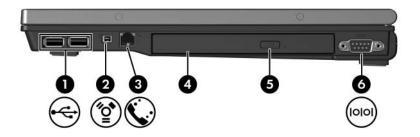

| Cor | mponent              | Description                                                 |
|-----|----------------------|-------------------------------------------------------------|
| 0   | USB ports (2)        | Connect optional USB devices.                               |
| 2   | 1394 port            | Connects an optional IEEE 1394 device, such as a camcorder. |
| 8   | RJ-11 (modem) jack   | Connects a modem cable.                                     |
| 4   | Optical drive        | Reads an optical disc.                                      |
| 6   | Optical drive button | Releases the media tray.                                    |
| 0   | Serial port          | Connects an optional serial device.                         |

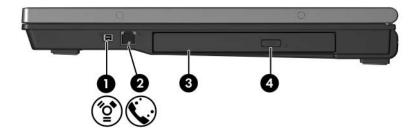

| Cor | mponent              | Description                                                 |
|-----|----------------------|-------------------------------------------------------------|
| 0   | 1394 port            | Connects an optional IEEE 1394 device, such as a camcorder. |
| 2   | RJ-11 (modem) jack   | Connects a modem cable.                                     |
| 8   | Optical drive        | Reads an optical disc.                                      |
| 4   | Optical drive button | Releases the media tray.                                    |

1–18 Notebook Tour

# **Left-side components**

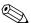

Your computer may look slightly different from the illustration in this chapter.

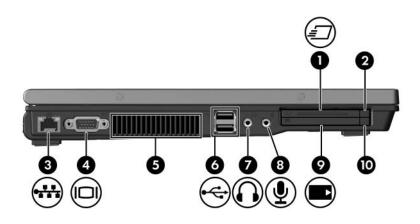

| Cor | mponent                               | Description                                               |
|-----|---------------------------------------|-----------------------------------------------------------|
| 0   | ExpressCard slot (select models only) | Supports optional ExpressCard/54 or ExpressCard/34 cards. |
| 2   | ExpressCard slot eject button         | Ejects the ExpressCard from the ExpressCard slot.         |
| 6   | RJ-45 (network) jack                  | Connects a network cable.                                 |
| 4   | External monitor port                 | Connects an external monitor.                             |

(Continued)

| Coı      | Component  |                                                       | Description                                                                                                    |  |
|----------|------------|-------------------------------------------------------|----------------------------------------------------------------------------------------------------|--|
| 6        | Vent       |                                                       | Enables airflow to cool internal components.                                                                                                    |  |
|          | <u> </u>   | only on a hard, flat surfa<br>such as an adjoining op | do not obstruct vents. Use the computer ice. Do not allow another hard surface, tional printer, or a soft surface, such as elothing, to block airflow. |  |
|          | <i>∞</i> 0 | components and preven                                 | up automatically to cool internal at overheating. It is normal for the and off during routine operation.                                               |  |
| 0        | USB p      | orts (2)                                              | Connect optional USB devices.                                                                                                    |  |
| •        | Audio      | out (headphone) jack                                  | Produces system stereo sound when connected to optional powered stereo speakers, headphones, ear buds, a headset, or television audio.                 |  |
| 8        | Audio-     | in (microphone) jack                                  | Connects an optional headset microphone or a monaural microphone.                                                                                      |  |
| •        | PC Ca      | ard slot                                              | Supports optional Type I, Type II, or Type III 32-bit (CardBus) or 16-bit PC Cards. Some models may be shipped with a smart card reader instead.       |  |
| <b>1</b> | PC Ca      | ard slot eject button                                 | Ejects the PC Card from the                                                                                                    |  |

PC Card slot.

1–20 Notebook Tour

#### **Bottom components**

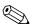

Refer to the illustration that most closely matches your computer.

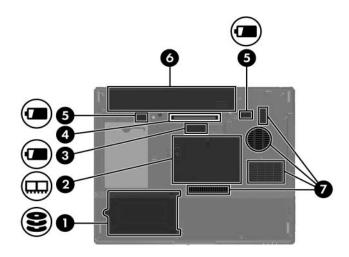

| Co | mponent                                                  | Description                                                                               |
|----|----------------------------------------------------------|-------------------------------------------------------------------------------------------|
| 0  | Hard drive bay                                           | Holds the hard drive.                                                                     |
| 2  | Expansion memory module and Mini Card compartment        | Contains the expansion memory module slot and a wireless LAN device (select models only). |
|    | ↑ To prevent an unresponsive system and the display of a |                                                                                           |

warning message, replace with only a Mini Card device authorized for use in the computer by the governmental agency that regulates wireless devices in your country. If you replace the device and then receive a warning message, remove the device to restore computer functionality. Then contact Customer Care through Help and Support.

(Continued)

| Co | mponent                                  | Description                                            |
|----|------------------------------------------|--------------------------------------------------------|
| 8  | Accessory battery connector              | Connects an optional accessory battery pack.           |
| 4  | Docking connector                        | Connects the computer to an optional docking device.   |
| 6  | Primary battery pack release latches (2) | Release the primary battery pack from the battery bay. |
| 6  | Battery bay                              | Holds the primary battery pack.                        |
| 7  | Vents (4)*                               | Enable airflow to cool internal components.            |

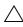

To prevent overheating, do not obstruct vents. Use the computer only on a hard, flat surface. Do not allow another hard surface, such as an adjoining optional printer, or a soft surface, such as pillows or thick rugs or clothing, to block airflow.

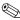

The computer fan starts up automatically to cool internal components and prevent overheating. It is normal for the internal fan to cycle on and off during routine operation.

1–22 Notebook Tour

<sup>\*</sup>Depending on your computer model, the vents on the computer may vary in number and location.

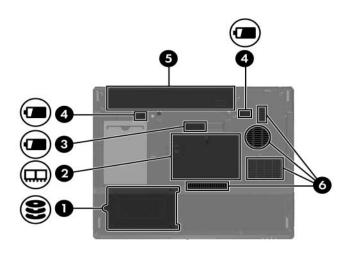

| Coi | mponent                                                                                               | Description                                                                                                    |
|-----|----------------------------------------------------------------------------------------------------|----------------------------------------------------------------------------------------------------|
| 0   | Hard drive bay                                                                                        | Holds the hard drive.                                                                                                    |
| 2   | Expansion memory module and Mini Card compartment                                                     | Contains the expansion memory module slot and a wireless LAN device (select models only).                                                                                                    |
|     | warning message, replace authorized for use in the that regulates wireless d the device and then rece | sive system and the display of a ce with only a Mini Card device computer by the governmental agency evices in your country. If you replace sive a warning message, remove the ter functionality. Then contact Customer Support. |
| 8   | Accessory battery connector                                                                           | Connects an optional accessory battery pack.                                                                                                    |
| 4   | Primary battery pack release latches (2)                                                              | Release the primary battery pack from the battery bay.                                                                                                    |

(Continued)

| Component |             | Description                                 |
|-----------|-------------|---------------------------------------------|
| 6         | Battery bay | Holds the primary battery pack.             |
| 6         | Vents (4)*  | Enable airflow to cool internal components. |

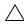

To prevent overheating, do not obstruct vents. Use the computer only on a hard, flat surface. Do not allow another hard surface, such as an adjoining optional printer, or a soft surface, such as pillows or thick rugs or clothing, to block airflow.

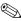

The computer fan starts up automatically to cool internal components and prevent overheating. It is normal for the internal fan to cycle on and off during routine operation.

1–24 Notebook Tour

<sup>\*</sup>Depending on your computer model, the vents on the computer may vary in number and location.

#### **WLAN** antennae

Two wireless antennae inside the display enclosure send and receive wireless device signals over wireless local area networks (WLANs). These antennae are not visible from the outside of the computer. For optimal transmission, keep the areas immediately around the antennae free from obstructions.

To see wireless regulatory notices, refer to your country's section of the *Regulatory, Safety and Environmental Notices* located in Help and Support.

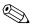

Your computer may look slightly different from the illustration in this chapter.

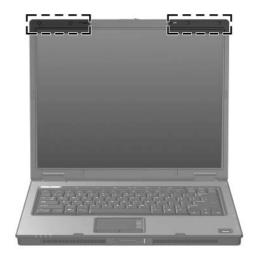

#### WWAN antennae (select models only)

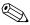

The availability of the WWAN antennae vary by region and country.

Two wireless antennae inside the display enclosure allow you to connect to a wireless wide-area network (WWAN), and then to the Internet, using the integrated HP Broadband Wireless module and service from a supported cellular network operator.

For more information on HP Broadband Wireless and how to sign up for service, refer to the *HP Broadband Wireless Getting Started* guide that shipped with your computer.

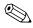

Your computer may look slightly different from the illustration in this chapter.

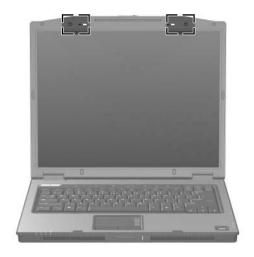

1–26 Notebook Tour

## Additional hardware components

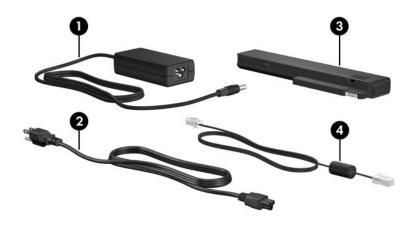

| Component                                                                               |                     | Description                                                                                    |
|-----------------------------------------------------------------------------------------|---------------------|------------------------------------------------------------------------------------------------|
| 0                                                                                       | HP Smart AC Adapter | Converts AC power to DC power.                                                                 |
| 2                                                                                       | Power cord*         | Connects an AC adapter to an AC outlet.                                                        |
| 8                                                                                       | Battery pack*       | Powers the computer when the computer is not plugged into external power.                      |
| 4                                                                                       | Modem cable*        | Connects the internal modem to an RJ-11 telephone jack or to a country-specific modem adapter. |
| *Modem cables, battery packs, and power cords vary in appearance by region and country. |                     |                                                                                                |

#### Labels

The labels affixed to the computer provide information you may need when you troubleshoot system problems or travel internationally with the computer.

- Service tag—Provides the product brand and series name, serial number (s/n), and product number (p/n) of the computer. Have this information available when you contact Customer Care. The service tag label is affixed to the bottom of the computer.
- Microsoft® Certificate of Authenticity—Contains the Windows Product Key. You may need the Product Key to update or troubleshoot the operating system. This certificate is affixed to the bottom of the computer.
- Regulatory label—Provides regulatory information about the computer. The regulatory label is affixed to the bottom of the computer.
- Modem approval label—Provides regulatory information about the modem and lists the agency approval markings required by some of the countries in which the modem has been approved for use. You may need this information when traveling internationally. The modem approval label is affixed to the bottom of the computer.
- Wireless certification label(s)—Provide information about optional wireless devices and the approval markings of some of the countries in which the devices have been approved for use. An optional device may be a wireless local area network (WLAN) device, a wireless wide-area network (WWAN) device, or an optional Bluetooth® device. If your computer model includes one or more wireless devices, one certification label per wireless device is included with your computer. You may need this information when traveling internationally. The WLAN and Bluetooth wireless certification labels are affixed inside the expansion memory module compartment. The WWAN certification label is affixed inside the battery compartment.

1–28 Notebook Tour

# **Specifications**

The following sections provide information on the operating environment specifications and power specifications of the computer.

#### **Operating environment**

The operating environment information in the following table may be helpful if you plan to use or transport the computer in extreme environments.

| Metric                           | U.S.                                                                   |  |
|----------------------------------|------------------------------------------------------------------------|--|
|                                  |                                                                        |  |
| 0°C to 35°C                      | 32°F to 95°F                                                           |  |
| 5°C to 35°C                      | 41°F to 95°F                                                           |  |
| -20°C to 60°C                    | -4°F to 140°F                                                          |  |
|                                  |                                                                        |  |
| 10% to 90%                       | 10% to 90%                                                             |  |
| 5% to 95%                        | 5% to 95%                                                              |  |
| Maximum altitude (unpressurized) |                                                                        |  |
| -15 m to 3,048 m                 | -50 ft to 10,000 ft                                                    |  |
| -15 m to 12,192 m                | -50 ft to 40,000 ft                                                    |  |
|                                  | 0°C to 35°C<br>5°C to 35°C<br>-20°C to 60°C<br>10% to 90%<br>5% to 95% |  |

altitude.

2-1 Notebook Tour

#### Rated input power

The power information in this section may be helpful if you plan to travel internationally with your computer.

The computer operates on DC power, which can be supplied by an AC or a DC power source. Although the computer can be powered from a stand-alone DC power source, it should be powered only with an AC adapter or a DC power cord supplied by or approved for an HP computer.

The computer is capable of accepting DC power within the following specifications.

| Input power       | Rating                   |
|-------------------|--------------------------|
| Operating voltage | 18.5 V dc @ 3.5 A - 65 W |
| Operating current | 3.5 A                    |

This product is designed for IT power systems in Norway with phase-to-phase voltage not exceeding 240 V rms.

2–2 Notebook Tour

# Index

| AC adapter, identifying 1–27 accessory battery connector, identifying 1–22, 1–23 altitude specifications 2–1 antennae 1–25, 1–26 applications key, Windows 1–11 audio-in (microphone) jack 1–20 audio-out (headphone) jack 1–20 B battery bay 1–22, 1–24, 1–28 battery light, identifying 1–3, 1–5 battery pack release latch 1–22, 1–23 battery pack, identifying 1–27 bays battery 1–22, 1–24, 1–28 hard drive 1–21, 1–23 Bluetooth label 1–28 | buttons ExpressCard slot eject 1–19 Info Center 1–9 mute 1–9 optical drive 1–17, 1–18 PC Card slot eject 1–20 power 1–8, 1–10 Presentation 1–9 TouchPad 1–6 volume 1–9 wireless 1–9, 1–10  C cables modem 1–19 network 1–19 RJ-11 (modem) 1–27 caps lock light 1–3, 1–4 Certificate of Authenticity label 1–28 compartments expansion memory module and Mini Card 1–21, 1–23 components bottom 1–21 front 1–13 |
|----------------------------------------------------------------------------------------------------|----------------------------------------------------------------------------------------------------|
|----------------------------------------------------------------------------------------------------|----------------------------------------------------------------------------------------------------|

Notebook Tour Index-1

| left-side 1–19 rear 1–15 right-side 1–17 top 1–2 connectors accessory battery 1–22, 1–23 docking 1–22 power 1–15, 1–16 cord, power, identifying 1–27                                                                                                    | hard drive bay, identifying 1–21, 1–23 headphone (audio-out) jack 1–20 hotkeys initiating Sleep 1–12 Quick Reference 1–12 HP Smart AC Adapter, identifying 1–27 humidity specifications 2–1                                                                                                    |
|----------------------------------------------------------------------------------------------------|----------------------------------------------------------------------------------------------------|
| digital cards 1–13 Digital Media Slot light 1–13 Digital Media Slot, location 1–13 display release latch 1–13, 1–14 display switch, identifying 1–9, 1–10 docking connector 1–22 drive light 1–3, 1–5 drives, optical 1–17, 1–18  E eject button, PC Card slot 1–20 environmental specifications 2–1 ExpressCard slot 1–19 ExpressCard slot eject button 1–19 external monitor port 1–19 F fingerprint reader 1–9 fn key 1–11 function keys 1–12 | IEEE 1394 port 1–17, 1–18 Info Center button 1–9 internal microphone 1–9  J jacks audio-in (microphone) 1–20 audio-out (headphone) 1–20 RJ-11 (modem) 1–17, 1–18 RJ-45 (network) 1–19 S-Video-out 1–15  K keypad keys 1–12 keys esc 1–11 fn 1–11 function 1–12 keypad 1–12 Windows applications 1–11 Windows logo 1–11 |

Index-2 Notebook Tour

| L                           | Microsoft Certificate of                |
|-----------------------------|-----------------------------------------|
| labels                      | Authenticity label 1–28                 |
| Microsoft Certificate of    | Mini Card compartment 1–21,             |
| Authenticity 1–28           | 1–23                                    |
| modem approval 1–28         | modem approval label 1–28               |
| regulatory 1–28             | modem cable 1–19                        |
| service tag 1–28            | monitor port, external 1–19             |
| wireless certification 1–28 | MultiMediaCard 1–13                     |
| WLAN 1–28                   | mute button 1–9                         |
| latches                     |                                         |
| battery pack release 1–22,  | N                                       |
| 1–23                        | network (RJ-45) jack 1–19               |
| display release 1–13, 1–14  | network cable 1–19                      |
| lights                      | num lock light 1–3, 1–5                 |
| battery 1–3, 1–5            | 0                                       |
| caps lock 1–3, 1–4          | operating environment                   |
| Digital Media Slot 1–13     | specifications 2–1                      |
| drive 1–3, 1–5              | operating system                        |
| num lock 1–3, 1–5           | Microsoft Certificate of                |
| power 1–2, 1–4              | Authenticity label 1–28                 |
| volume mute 1–3             | Product Key 1–28                        |
| wireless 1–3, 1–4           | optical drive button 1–17,              |
| lock, security cable 1–15,  | 1–18                                    |
| 1–16                        | optical drive, identifying 1–17,        |
|                             | 1–18                                    |
| M                           | P                                       |
| memory module compartment,  | -                                       |
| expansion 1–21, 1–23        | parallel port 1–15<br>PC Card slot 1–20 |
| Memory Stick 1–13           |                                         |
| Memory Stick Duo 1–13       | PC Card slot eject button 1–20          |
| Memory Stick Pro 1–13       | pointing stick                          |
| microphone (audio-in) jack  | buttons 1–7                             |
| 1–20                        | location 1–7                            |
| microphone, internal 1–9    | ports                                   |
|                             | 1394 1–17, 1–18                         |
|                             | external monitor 1–19                   |

Notebook Tour Index-3

| parallel 1–15 serial 1–17 USB 1–17, 1–20 power button 1–8, 1–10 power connector 1–15, 1–16 power cord 1–27 power light 1–2, 1–4 Presentation button 1–9 Product Key 1–28 product name and number, computer 1–28  R rated input power specifications 2–2 regulatory information modem approval label 1–28 regulatory label 1–28 wireless certification labels 1–28 release latch battery pack 1–22, 1–23 display 1–13, 1–14 RJ-11 (modem) cable 1–27 RJ-11 (modem) jack 1–17, 1–18 | service tag 1–28 Sleep hotkey 1–12 slots Digital Media 1–13 ExpressCard 1–19 memory 1–21, 1–23 PC Card 1–20 security cable 1–15, 1–16 SmartMedia (SM) card 1–13 speakers 1–13, 1–14 specifications operating environment 2–1 rated input power 2–2 S-Video-out jack 1–15 switches display 1–9, 1–10 identifying 1–9, 1–10 Ttemperature specifications 2–1 TouchPad 1–6 traveling with computer environmental specifications 2–2 modem approval label 1–28 wireless certification labels |
|----------------------------------------------------------------------------------------------------|----------------------------------------------------------------------------------------------------|
| RJ-45 (network) jack 1–19                                                                                                    | 1–28                                                                                                    |
| scrolling regions, TouchPad 1-6 Secure Digital (SD) Memory Card 1-13 security cable slot 1-15, 1-16 serial number, computer 1-28 serial port 1-17                                                                                                    | USB ports, identifying 1–17, 1–20  V vents 1–20, 1–22, 1–24 volume buttons 1–9 volume mute light 1–3                                                                                                    |

Index-4 Notebook Tour

#### W

Windows applications key 1–11
Windows logo key 1–11
wireless antennae 1–25, 1–26
wireless button 1–9, 1–10
wireless certification label 1–28
wireless light 1–3, 1–4
WLAN label 1–28
WWAN label 1–28

#### X

xD-Picture Card 1-13

Notebook Tour Index-5

© Copyright 2007 Hewlett-Packard Development Company, L.P.

Microsoft and Windows are U.S. registered trademarks of Microsoft Corporation. SD Logo is a trademark of its proprietor. Bluetooth is a trademark owned by its proprietor and used by Hewlett-Packard Company under license.

The information contained herein is subject to change without notice. The only warranties for HP products and services are set forth in the express warranty statements accompanying such products and services. Nothing herein should be construed as constituting an additional warranty. HP shall not be liable for technical or editorial errors or omissions contained herein.

Notebook Tour

First Edition: January 2007

Document Part Number: 430225-001